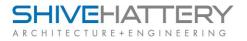

| F | pro | ottei | nΡ | as | SW | 0 | rd |
|---|-----|-------|----|----|----|---|----|
|   |     |       |    |    |    |   |    |

## External Users – Option 1 – Resetting Password

External Users, If you have forgotten your password, enter your email address and click the "Password Reminder" link to have the Info Exchange Server send you a new password.

| SHIVEHATTERY<br>architecture + engineering |             |                        |  |  |  |  |
|--------------------------------------------|-------------|------------------------|--|--|--|--|
| HELP 💌                                     |             |                        |  |  |  |  |
| Sign in                                    | to Newforma | a Info Exchange        |  |  |  |  |
| Usern                                      | ame: m      | itchellklchn@gmail.com |  |  |  |  |
| Passw                                      | ord:        |                        |  |  |  |  |
|                                            | C           | Remember username      |  |  |  |  |
| Forgot                                     | password?   | Newforma ID Sign In    |  |  |  |  |

## **Option 2 – Request Login Information to be Resent**

Contact your Shive-Hattery Representative or Project Manager and request them to resend you your Info Exchange Login Information.

With both options it is important that <u>www.Shive-Hattery.com</u> and <u>www.Shive-Hattery.net</u> are whitelisted on your company's email and internet security systems.

## **Internal Users**

Internal Users (Shive-Hattery employees) can access Info Exchange by using their Windows Credentials that are used to login at the office.

If you cannot access or have forgotten your username or password contact Corporate IT at 319.362.0313